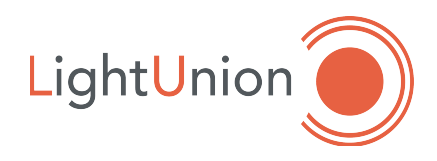

# **DMX-Merger 2/2**

# Цифровое устройство слияния линий DMX. Инструкция по эксплуатации.

DMX-512 Merger. Operating manual.

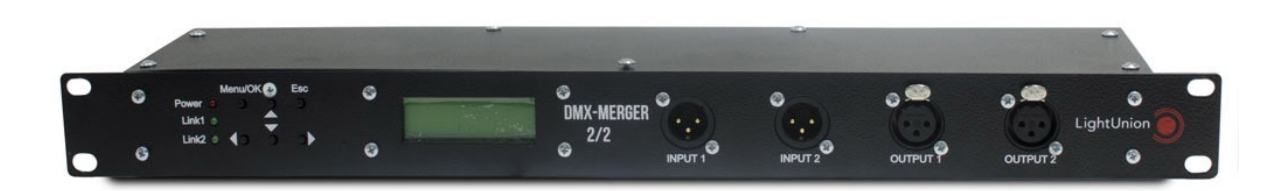

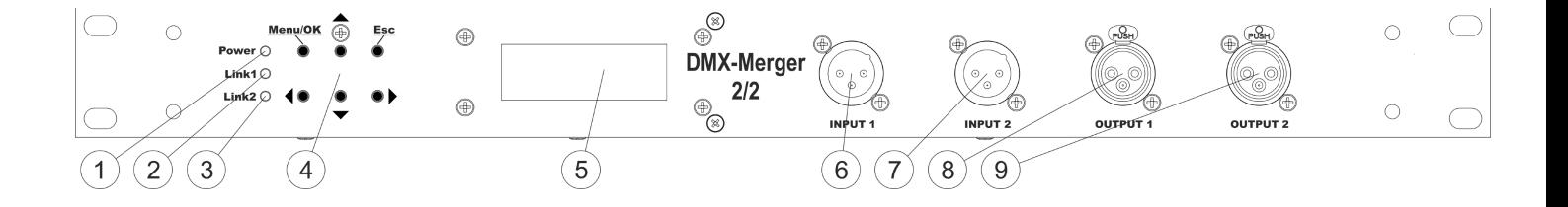

- 1. Индикатор питания
- 2. Индикатор 1-й линии DMX
- 3. Индикатор 2-й линии DMX
- 4. Кнопки управления
- 5. ЖКИ дисплей
- 6. 1-й вход DMX
- 7. 2-й вход DMX
- 8. 1-й выход DMX
- 9. 2-й выход DMX
- 1. Power indicator
- 2. First DMX line indicator
- 3. Second DMX line indicator
- 4. Control buttons
- 5. LCD display
- 6. First DMX input
- 7. Second DMX input
- 8. First DMX output
- 9. Second DMX output

- 1. Введение
- 2. Установка и подключение
- 3. Режимы работы *Рабочий режим Основное меню*
- 4. Примеры
- 5. Правила эксплуатации
- 6. Основные характеристики
- 7. Гарантия

### **Оглавление Table of contents**

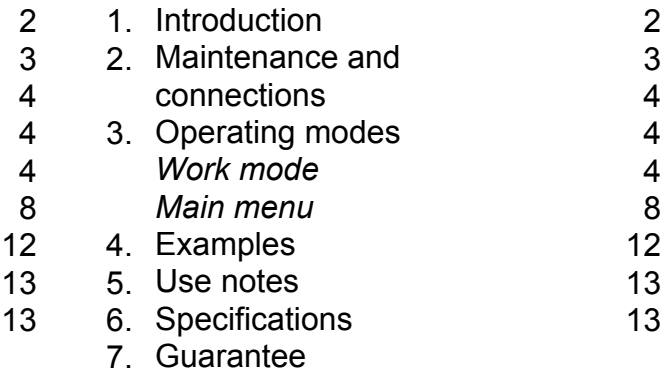

### 1. Введение

Поздравляем Вас с приобретением цифрового устройства слияния DMX - линий "Светоч" DMX-Merger 2/2. Надеемся на то, что в нашем приборе учтены все предъявляемые вами требования, а, так же, на его длительную работу без нареканий. Перед началом эксплуатации прибора внимательно прочтите данное руководство.

#### Основные возможности:

- 2 независимых изолированных входа линий DMX-512.
- 2 независимых изолированных выхода линий DMX-512.
- ЖКИ индикатор и удобное управление в режиме меню.
- Круглосуточная работа
- Возможность групповой настройки DMX-ад- $\sim$ ресов
- Семь способов слияния двух выбранных значений из области данных входных линий DMX, а именно:
	- і. Максимум
	- іі. Минимум
	- ііі. Сложение
	- іу. Умножение
	- **v.** Эффект «Реле»
	- vi. Фиксированное значение
	- vii. Последнее измененное значение
- Удержание последнего значения при пропа- $\overline{a}$ дании сигнала управления.
- Выбор языка меню.
- Индикация питания, а так же активности входов линий DMX-512.

### 2. Установка и подключение

Распакуйте прибор и освободите его от всех упаковочных материалов.

Установите прибор в рэк 19' или горизонтально на гладкую ровную поверхность.

Со стороны передней панели произведите необходимые коммутации. Разъем типа XLR "папа" -INPUT служит входом устройства, разъемы OUTPUT A-D (A-F) - выходами. Включите прибор в сеть. Прибор готов к работе.

# 1. Introduction

We congratulate You with purchasing of digital device "Svetoch" DMX-merger 2/2. We hope that our unit combines all you're needing and demands, and will work continuously and properly.

Read this instruction carefully before use.

#### **Features:**

- 2 independent isolated input  $\mathbb{Z}^{(n)}$ DMX-512 1992 control.
- 2 independent isolated output DMX-512 1992 control.
- LCD display and suitable handle.
- Continuously work.
- Possibility of group DMX-address setting
- Seven method merge of two values:
	- i Maximum
	- ii. Minimum
	- iii. Addition
	- iv. Multiplication
	- v. Relav effect
	- vi. Fix value
	- vii. Last modified value
- Hold last received values if DMX  $\mathbf{r}$ signal fails.
- Change menu language.

### 2. Maintenance and connections

Unpack unit and free them from all packing materials.

Set up unit into 19' rack or horizontally on smooth surface.

Make necessary connections on the front of the device. There is an XLR input and four outputs A-D (A-F).

Plug the device to 110/220V 50/60Hz outlet. The device is ready to use.

#### **Внимание!**

**1. Подключение необходимо производить только при снятом напряжении с помощью квалифицированного персонала.**

Включите устройство в сеть. При этом загорится красный индикатор "Power". Убедитесь в работоспособности подключенных входных линий DMX, о чем информирует светодиодная индикация на панели управления "Link1" и "Link2". Прибор готов к работе.

### **3. Режимы работы**

### *Рабочий режим DMX*

Рабочий режим - основное состояние прибора при эксплуатации. При этом на дисплее отображается имя устройства:

# SVETOCH TECH.

# DMX-Merger 2/2

### **Схема работы Work scheme**

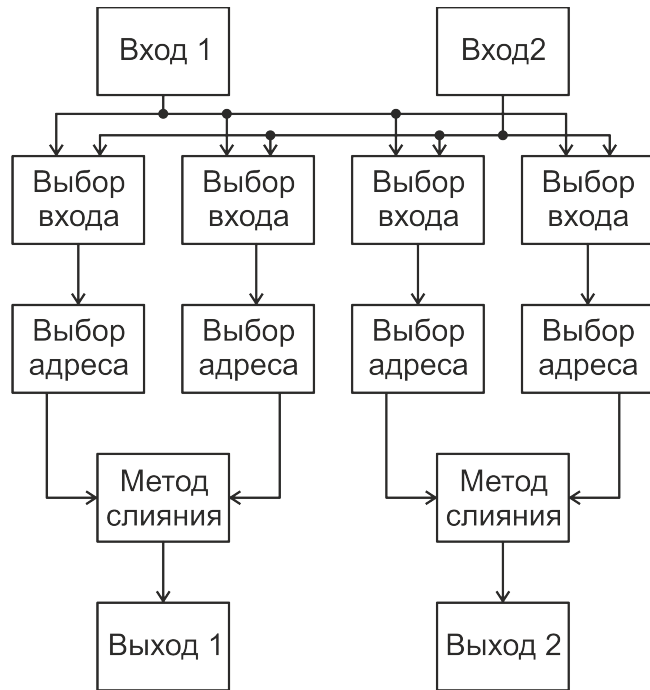

#### 4

#### **Warning!**

**1. All power commutations perform on unpowered lines by qualified personnel.**

Put power to the unit. Power indicator will light and display starts glow. Unit is ready to use.

# **3. Operating modes**

### *Work mode DMX*

Work mode is unit main operate state. Display shows name of device:

# SVETOCH TECH.

# DMX-Merger 2/2

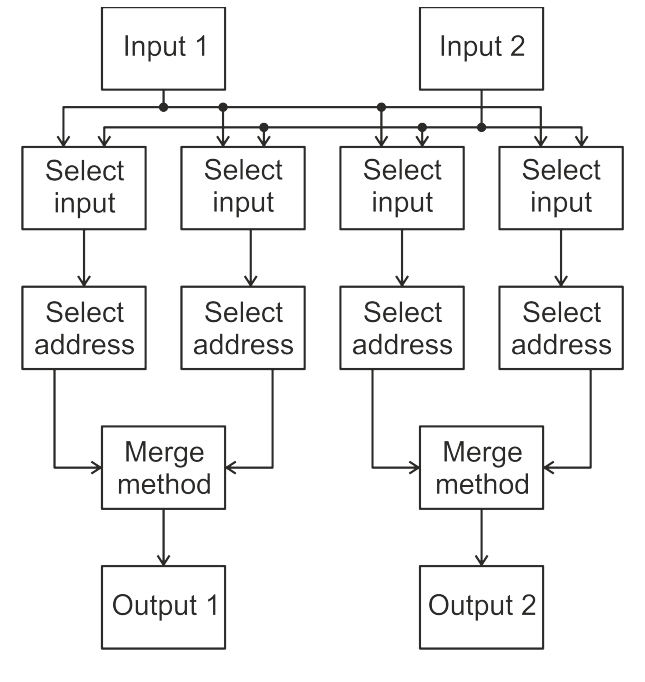

#### *Основное меню*

#### В меню производятся все основные настройки и установки прибора. Вход в режим меню из рабочего режима осуществляется нажатием кнопки <Menu/Ok>. На дисплее высветится:

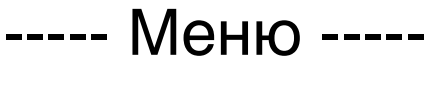

 $<\mathsf{BbIXO\mu}_{\textrm{UVHKT MEHIO}}$ 

Нажатием кнопок < < > и < > > осуществляется выбор пункта меню.

Кнопка <Esc> - выход из меню. Кнопка <Menu/Ok> - вход в выбранный пункт меню.

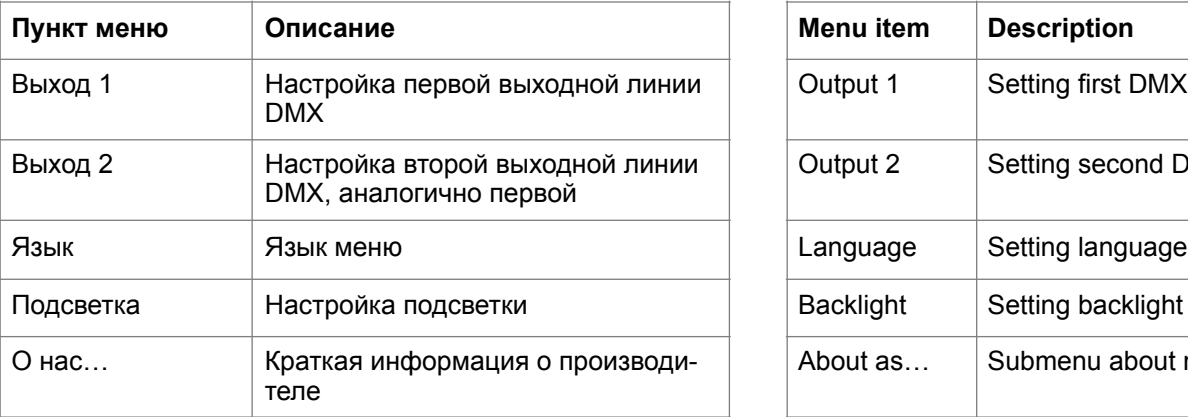

*Main menu*

Main menu is to set all parameters and sets of unit. Pressing <Menu/Ok> button in work mode will put unit in main menu. Display will show:

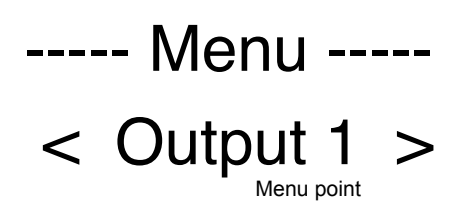

Press  $\lt\prec$  > &  $\lt\gt$  > buttons to select menu item. Press <Esc> button to return to main mode. Press <Menu/Ok> button to enter selected item.

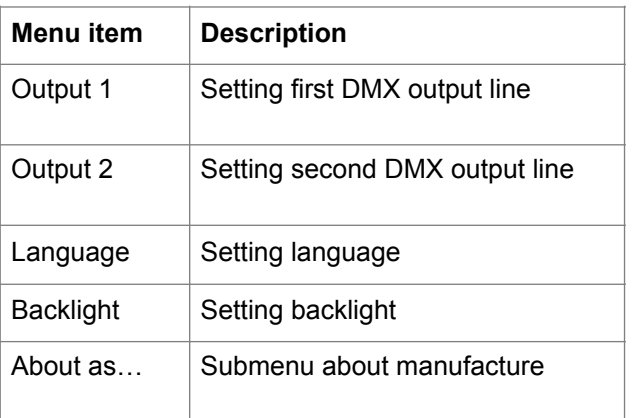

#### **Настройка выходной линии DMX**

Изначально в данном пункте меню выбирается интервал адресов DMX-512, настройки которых будут сходны с начальным. Все последующие настройки будут производиться как для стартового адреса. Для других адресов выбранной группы будет произведено инкрементирование адреса в области входных данных в соответствии с их разницей между начальным.

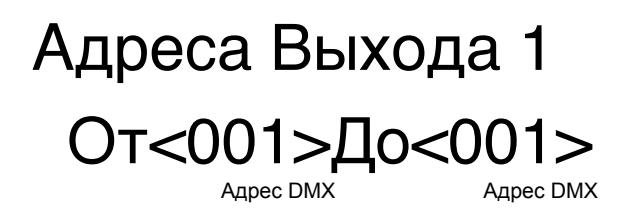

#### **DMX output line setting**

 This menu item selects the range of DMX-512 address, which will be setup similar to the initial one. For the following addresses of the selected group will be made incrementing the address in the input data according to their difference between the initial.

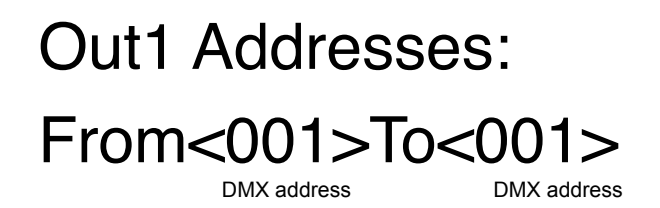

Кнопки <  $\triangle$  > и <  $\triangleright$  > осуществляют выбор разряда (единицы, десятки, сотни), а кнопки < - > и < - > изменяют его значение. Адрес устанавливается в пределах 1 - 512. < Menu/Ok> - вход в подменю настроек выбранных адресов.

#### Подменю настроек выбранных каналов **выхода DMX**

В данном подменю осуществляется переадресация и метод слияния выбранных данных. При входе в данное подменю дисплей примет вид:

# - Выб. Подменю -< Вход. Порт >

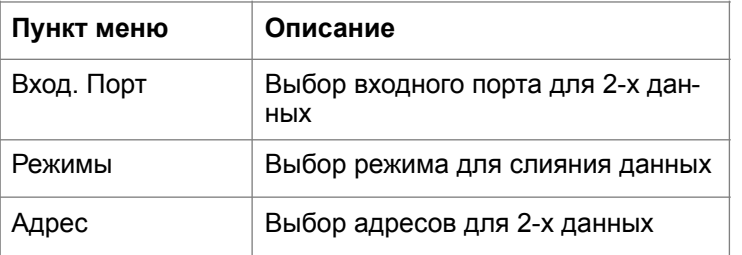

Кнопки < < > и < > > = позволяют выбирать пункт меню. Нажатие кнопки <Menu/Ok> приводит к входу в выбранный пункт меню. Кнопка <Esc> позволяет выйти на верхний уровень меню.

### Входной порт данных

В этом пункте меню указывается входной порт, из значений которого выбираются данные 1 и данны $e<sub>2</sub>$ .

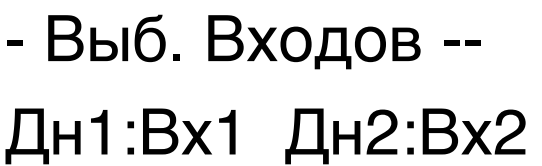

ланные BX DODT BX DODT

Кнопки < < > и < > > = позволяют устанавливать позицию курсора для данных1 и данных2, а < > и < • > изменяют значение. Нажатие кнопки <Menu/ Ok> приводит к запоминанию установки, кнопка <Esc> позволяет отказаться от изменений.

Pressing buttons  $\leq$  4 > &  $\leq$   $\blacktriangleright$  > select digit (single, tens, hundreds), buttons  $\leq$   $\geq$   $\geq$   $\&$ < <del>▼</del> > changes values. Address sets in range of 1 - 512. Press <Menu/Ok> button to enter setting of selected addresses

#### **Selected DMX addresses setting** submenu

This submenu allows redirect addresses and merges selected data. Display will show:

# - Sel. Submenu - $\langle$  In Port  $\rangle$

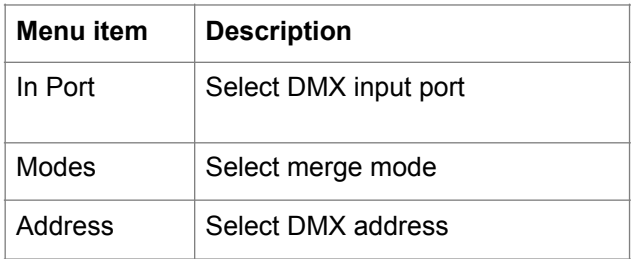

Press  $\leq$  +  $>$  &  $\leq$   $\triangleright$   $>$  buttons to select menu item. Press <Menu/Ok> button to enter selected item and <Esc> button to return main menu.

### **Input Port**

This menu item allows select input port for data1 and data2.

#### -- Sel. Input --Dt1:In1 Dt2:In2 input port input nort

Press  $\leq$  4 > &  $\leq$   $\triangleright$  > buttons to select data. Press  $\langle \bullet \rangle$  &  $\langle \bullet \rangle$  buttons to change input port. Press <Menu/Ok> button to store settings or <Esc> button to cancel.

#### Режимы слияния данных

В данном пункте меню выбирается метод слияния двух данных. Всего методов 7:

# -- Уст. Режим --МАКС(Дан1, Дан2)

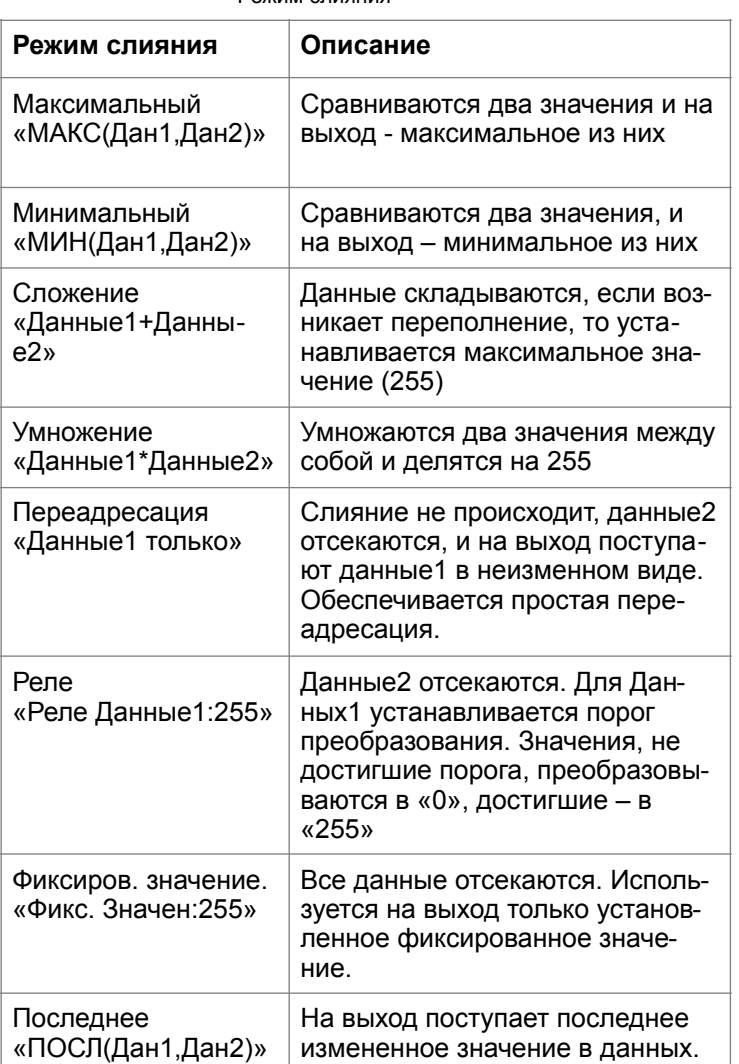

Кнопки < ▲ > и < ► > изменяют режим слияния. Нажатие кнопки <Menu/Ok> приводит к запоминанию установки, кнопка <Esc> позволяет отказаться от изменений.

#### Адреса данных

Здесь указываются адреса DMX во входных портах для выборки значений из них в данные 1 и данные 2. Если настраивается массив данных, то нужно указывать адрес для первого элемента массива. У всех последующих элементов массива будет произведено инкрементирование адресов.

#### Merge mode

This menu item allows select merge mode. 7 modes in all:

LightUnion

# --- Set Mode ---

# MAX(Data1, Data2)

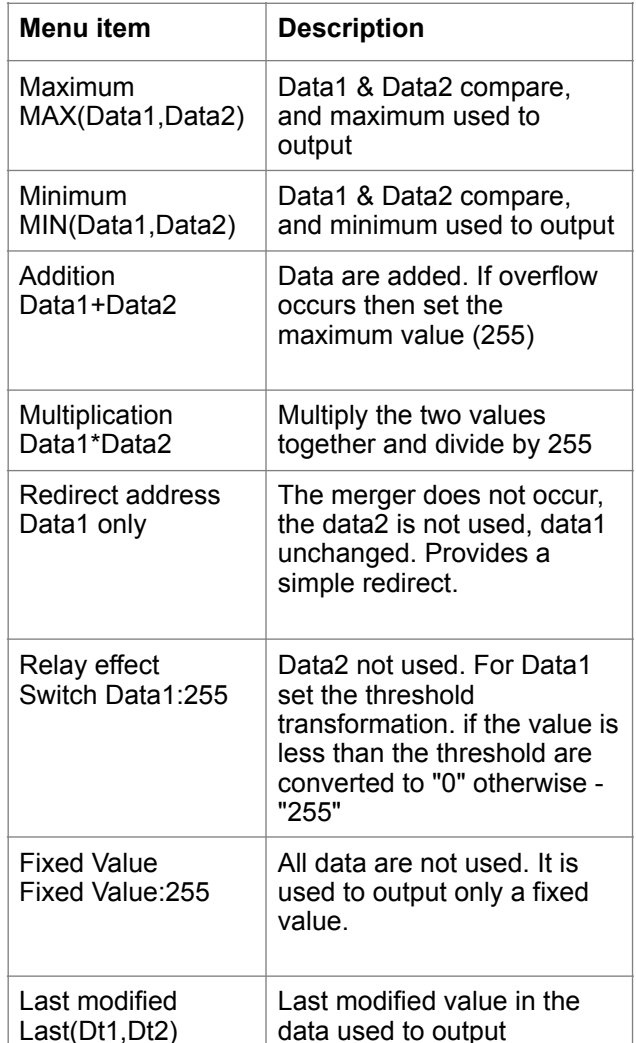

Pressing  $\leq$   $\geq$   $\geq$   $\leq$   $\leq$   $\geq$   $\geq$  buttons toggles merge mode. <Menu/Ok> button stores value, <Esc> button cancel changes.

#### Data addresses

This menu item sets the DMX address for selected values to Data1 and Data2 of the input ports. If using array of data, must enter address for the first element of the array. All subsequent elements of the array will be incrementing addresses.

#### -- Уст. Адрес --Дн2:001 Дн1:001 Ланные 1 Адрес DMX

Кнопки < < > и < > устанавливают позицию курсора, а <  $\blacktriangleright$  и <  $\blacktriangleright$  изменяют значение. < Menu/Ok> приводит к запоминанию установленных значений. Кнопка <Esc> позволяет отказаться от изменений.

Выбор языка меню

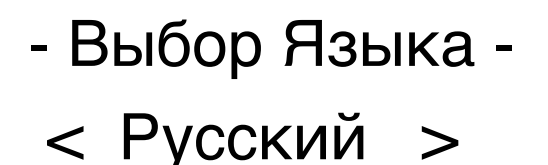

Кнопки <  $\triangle$  > и <  $\triangleright$  > изменяют значение параметра. Кнопка <Menu/Ok> сохраняет установку, <Esc> выход без изменений.

#### Подменю «О нас...»

В подменю «О нас» находится информация о производителе

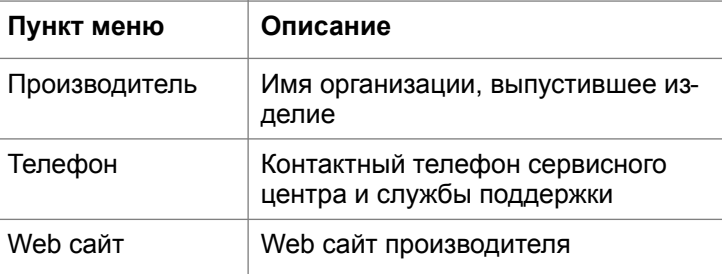

#### Подсветка

В данном пункте меню включается/отключается свечение индикатора и светодиодов на лицевой панели.

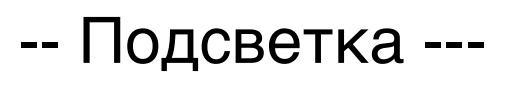

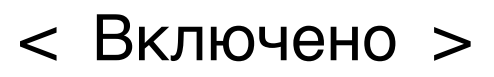

# - Set Address -Dt2:001

Dt1:001 Data1 DMX address Address

Data2 DMX

Pressing  $4 > 8 < b$  > buttons select cursor position, and  $\leq \geq 8 \leq \neq$  > buttons to change level. <Menu/Ok> button stores values, <Esc> button cancel changes.

Menu language select

# Select language  $\le$  English  $\ge$

Pressing  $\lt\lt\gt$  > &  $\lt\gt$  > buttons select language. <Menu/Ok> button stores value, <Esc> button cancel changes.

### "About as..." submenu

"About as..." submenu is to view information about manufacture

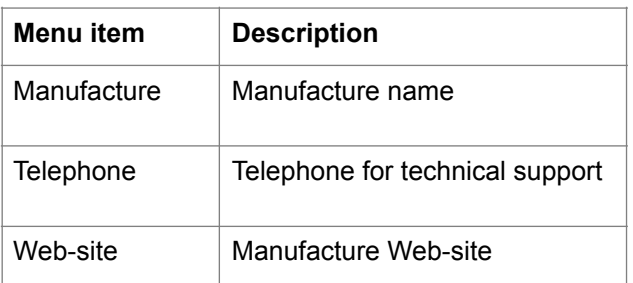

### **Backlight setting**

This menu item allows On/Off backlight LCD display and glow indicators on the front panel

-- Backlight ---

( )n

8

Кнопки  $\leq$   $\leq$   $\geq$   $\leq$   $\geq$   $\geq$  изменяют значение параметра. Кнопка <Menu/Ok> сохраняет установку, <Esc> выход без изменений.

## **4. Примеры**

#### **Пример 1**

Имеются в наличии два пульта, с которых нужно управлять одними и теми же световыми приборами по принципу «Кто последний».

#### Подключение:

Соедините выход первого пульта в 1-й входной порт устройства, выход второго пульта во 2-й входной порт. 1-й выход устройства – к световым приборам.

#### Настройка:

Войдите в меню, выберите «Выход 1», далее укажите весь диапазон от «001» до «512». Нажав «Ок» перед вами подменю.

Зайдите в «Вх. Порт». Установите для Данных1 – значение «Вх1», для данных2 – «Вх2» Затем «Ok»

Зайдите в «Режимы». Установите режим «ПОСЛ(Дан1,Дан2)», затем «Ok»

Зайдите в «Адрес». Установите «001» и «001», затем «Ok».

Нажимая «Esc» выйдете из меню в рабочий режим.

Настройка завершена.

#### **Пример 2**

Имеются в наличии два пульта с 12-ю управляющими потенциометрами. Необходимо объединить их в одну линию так, чтобы второй пульт имел адреса от 13 до 24.

Подключение:

Соедините выход первого пульта в 1-й входной порт устройства, выход второго пульта во 2-й входной порт. 1-й выход устройства – к световым приборам.

Pressing  $\lt\lt\gt\gt\<\gt\gt$  buttons select On/ Off backlight. <Menu/Ok> button stores value, <Esc> button cancel changes.

# **4. Examples**

#### **Example 1**

Available two light desk which to control the same light devices on a "Who's the last."

#### Connection:

Connect the output of the first light desk in the 1st input port of the device, the output of the second light desk in the 2<sup>nd</sup> input port. 1st output device - to lighting devices.

#### Setup:

Enter the menu, select "Output 1", then select range from "001" to "512". Press "Ok" button. LCD will show a submenu. Select "In. Port" menu item. Set Data1 - to "In1" for data2 – "In2" then press "Ok" Select the "modes" menu item. Set the "Last(Dat1, Dat2)", then press "Ok" Select the "Address" menu item. Set "001" and "001", and then press "Ok". Press the "Esc" button while menu exit to operation mode. Setup is complete.

#### **Example 2**

There are two light desk control with 12 sliders each. Need to combine them into one line so that the second panel had the address from 13 to 24.

#### Connection:

Connect the first light desk output in the 1<sup>st</sup> device input port, the second light desk output in the 2<sup>nd</sup> device input port. 1<sup>st</sup> device output - to lighting devices.

Войдите в меню, выберите «Выход 1», далее укажите диапазон от «001» до «012». Нажав «Ок» перед вами подменю.

Зайдите в «Вх. Порт». Установите для Данных1 – значение «Вх1», для данных2 – не важно, затем «Ok».

Зайдите в «Режимы». Установите режим «данные1 только» , затем «Ok».

Зайдите в «Адрес». Установите для данных1 «001» , затем «Ok».

Нажмите «Esc», чтобы выйти к набору диапазону адресов. Укажите диапазон от «013» до «024» и снова нажмите «Ок» чтобы войти в подменю.

Зайдите в «Вх. Порт». Установите для Данных1 – значение «Вх2», для данных2 – не важно, затем «Ok».

Зайдите в «Режимы». Установите режим «данные1 только» , затем «Ok».

Зайдите в «Адрес». Установите для данных1 «001» , затем «Ok».

Нажимая «Esc» выйдете из меню в рабочий режим.

Настройка завершена.

#### **Пример 3**

Имеются в наличии пульт темнителя, световой пульт, осветительные приборы типа «Art-Lyte», свитчер на 12 каналов и диммеры для управления прожекторами. Необходимо:

1. Пульт темнителя должен управлять яркостью приборов «Art-Lyte» и одновременно одним каналом свитчера, к которому подведено питание «Art-Lyte» светильников. Когда свет погашен, Свитчер должен обесточить приборы.

2. Световой пульт должен управлять 11-ю другими каналами свитчера, а так же диммерами. Setup:

Enter the menu, select "Output 1" and then select range from "001" to "512". Press "Ok" button. LCD will show a submenu.

Select "In. Port" menu item. Set Data1 - to "In1" then press "Ok"

Select the "Modes" menu item. Set the "Data1 only", then press "Ok"

Select the "Address" menu item. Set "001" for data1 then press "Ok".

Press the "Esc", to come to a set range of addresses. Enter the range from "013" to "024" and then press "Ok" to enter the submenu.

Select "In. Port" menu item. Set Data1 - to "In2" then press "Ok"

Select the "Modes" menu item. Set the "Data1 only", then press "Ok"

Select the "Address" menu item. Set "001" for data1 then press "Ok".

Press the "Esc" button while menu exit to operation mode.

Setup is complete.

### **Example 3**

There are fader control, remote control, «Art-Lyte» lighting devices, 12 channels switcher and dimmers to control the lights. It is necessary:

1. Fader remote must control the brightness of devices «Art-Lyte» and one channel switcher, which supplied power «Art-Lyte». When light is turned off, the switcher should be de-energized «Art-Lyte» devices.

2. Light remote must control the 11th other channels switcher and dimmers.

#### Подключение:

Соедините выход пульта темнителя с 1-м входным портом устройства, выход светового пульта со 2-м входным портом. 1-й выход устройства – к световым приборам «Art-Lyte», 2-й выход к свитчеру и диммерам.

Распределение адресов.

Пульт темнителя использует адреса 1-3 для управления яркостью.

1-й канал Свитчера настроен на 1-й адрес. Далее по порядку. Диммер настраивается на 13 адрес и т.д.

#### Принцип работы:

Когда пульт темнителя начинает поднимать уровень яркости, на выходе в 1 адресе появляется значение отличное от нуля. Используя это значение, нужно включить первый канал свитчера. Сигнал с темнителя нужно передавать в Art-Lyte без изменений, а со светового пульта нужно сделать переадресацию со сдвигом в один адрес, так как 1-й канал свитчера уже используется. То есть, ручка «1» должна соответствовать 2-му каналу свитчера, 2-я ручка пульта – 3-му каналу свитчера и т.д.

Connection:

Connect the fader control output to 1st device input port , light desk output to 2nd device input port. 1<sup>st</sup> output to «Art-Lyte» lighting devices,  $2<sup>nd</sup>$  output to the switcher and dimmers.

Address allocation.

Fader remote uses addresses 1-3 for brightness control.

1st channel switcher is set to the 1<sup>st</sup> address. Next in order. The dimmer is set to 13<sup>th</sup> address, etc.

How it works:

When the fader begins to raise brightness level, at the 1<sup>st</sup> address output there is a nonzero value. Using this value need turn on the first channel switcher. The fader output signal needs transmit in the "Art-Lyte" unchanged and light desk output signal redirection with a shift to one address, as the  $1<sup>st</sup>$  channel switcher is being used. The 1<sup>st</sup> slider corresponded to the 2<sup>nd</sup> channel switcher, remote 2<sup>nd</sup> slider to the 3rd channel switcher, etc.

Войдите в меню, выберите «Выход 1», далее укажите диапазон от «001» до «512». Нажав «Ок» перед вами подменю.

Зайдите в «Вх. Порт». Установите для Данных1 – значение «Вх1», для данных2 – не важно, затем «Ok».

Зайдите в «Режимы». Установите режим «данные1 только» , затем «Ok».

Зайдите в «Адрес». Установите для данных1 «001» , затем «Ok».

Нажмите 2 раза «Esc», чтобы выйти 1-му уровню меню. Выберите «Выход 2». Нажав «Ok», войдите к набору диапазона адресов. Укажите диапазон от «001» до «001» и снова нажмите «Ok» чтобы войти в подменю.

Зайдите в «Вх. Порт». Установите для Данных1 – значение «Вх1», для данных2 – не важно, затем «Ok».

Зайдите в «Режимы». Установите режим «Реле данные 1», перемещая курсор, установите значение «001», затем «Ok».

Зайдите в «Адрес». Установите для Данных1 «001» , затем «Ok».

Нажмите «Esc», чтобы выйти к набору диапазону адресов. Укажите диапазон от «002» до «512» и снова нажмите «Ок» чтобы войти в подменю.

Зайдите в «Вх. Порт». Установите для Данных1 – значение «Вх2», для данных2 – не важно, затем «Ok».

Зайдите в «Режимы». Установите режим «данные 1 только», затем «Ok».

Зайдите в «Адрес». Установите для данных1 «001» , затем «Ok».

Нажимая «Esc» выйдете из меню в рабочий режим.

Настройка завершена.

#### **Пример 4**

Имеются в наличии два пульта, с которых нужно управлять одними и теми же световыми приборами по принципу «Максимальный».

Подключение:

Соедините выход первого пульта в 1-й входной порт устройства, выход второго пульта во 2-й входной порт. 1-й выход устройства – к световым приборам.

Setup:

Enter the menu, select "Output 1", and enter the range of "001" to "512". Press "Ok" button. The display will show the submenu.

Select the "In. Port ". Set Data1 to "In1". Data2 does not matter. Press "Ok" button. Enter in the "Modes" item. Set the "Data1 only", then press "Ok" button.

Enter the "Address" item. Set Data1 "001", then press "Ok" button.

Press the "Esc" button 2 times to exit the first level menu. Select "Output 2". Press "Ok" button for set range of addresses. Enter range of "001" to "001" and then press "Ok" button to enter the submenu. Select the "In. Port". Set Data1 to "In1". Data2 does not matter. Press "Ok" button. Enter in the "Modes" item. Set the "Relay Data1", and set the value "001". Press "Ok" button.

Select the "Address". Set Data1 "001", then press "Ok" button.

Press "Esc" button to back a set range of addresses. Enter range from "002" to "512" and then press "Ok" button to enter the submenu.

Select the "In. Port". Set Data1 to "In2". Data2 does not matter. Press "Ok" button. Enter in the "Modes". Set the "Data 1 only" then press "Ok" button.

Select the "Address". Set Data1 "001",

then press "Ok" button.

Press the "Esc" button while menu exit to operation mode.

Setup is complete.

#### **Example 4**

Available two light desk which to control the same light devices on a "Maximum."

#### Connection:

Connect the output of the first light desk in the 1st input port of the device, the output of the second light desk in the 2nd input port. 1st output device – to lighting devices.

Войдите в меню, выберите «Выход 1», далее укажите весь диапазон от «001» до «512». Нажав «Ок» перед вами подменю.

Зайдите в «Вх. Порт». Установите для Данных1 – значение «Вх1», для данных2 – «Вх2» Затем «Ok»

Зайдите в «Режимы». Установите режим «МАКС(Дан1,Дан2)», затем «Ok»

Зайдите в «Адрес». Установите «001» и «001», затем «Ok».

Нажимая «Esc», выйдете из меню в рабочий режим.

Настройка завершена.

#### **Пример 5**

Имеются в наличии 2 световых пульта и световые приборы. 1-я ручка Второго пульта используется в качестве «Мастер» для первых трех ручек первого пульта.

Подключение:

Соедините выход первого пульта в 1-й входной порт устройства, выход второго пульта во 2-й входной порт. 1-й выход устройства – к световым приборам.

Setup: Enter the menu, select "Output 1", and then select range from "001" to "512". Press "Ok" button. LCD will show a submenu. Select "In. Port" menu item. Set Data1 - to "In1" for data2 – "In2" then press "Ok" Select the "modes" menu item. Set the "MAX(Data1, Data2)", then press "Ok" button Select the "Address" menu item. Set "001" and "001", and then press "Ok". Press the "Esc" button while menu exit to operation mode. Setup is complete.

#### **Example 5**

Available two light desk control and many lights. 1<sup>st</sup> slider of second light desk is used as a "Master" for the first three sliders of first light desk.

Connection:

Connect the output of the first light desk in the 1st input port of the device, the output of the second light desk in the 2nd input port. 1st output device – to lighting devices.

Войдите в меню, выберите «Выход 1», далее укажите диапазон от «001» до «001». Нажав «Ок» перед вами подменю.

Зайдите в «Вх. Порт». Установите для Данных1 – значение «Вх1», для данных2 – «Вх2» Затем «Ok»

Зайдите в «Режимы». Установите режим «Даные1\*Даные2», затем «Ok»

Зайдите в «Адрес». Установите «001» и «001», затем «Ok».

Нажмите «Esc», чтобы выйти к набору диапазона адресов. Укажите диапазон от «002» до «002» и снова нажмите «Ок» чтобы войти в подменю.

Зайдите в «Вх. Порт». Установите для Данных1 – значение «Вх1», для данных2 – «Вх2» Затем «Ok»

Зайдите в «Режимы». Установите режим «Даные1\*Даные2», затем «Ok»

Зайдите в «Адрес». Установите «002» и «001», затем «Ok».

Нажмите «Esc», чтобы выйти к набору диапазону адресов. Укажите диапазон от «003» до «003» и снова нажмите «Ок» чтобы войти в подменю.

Зайдите в «Вх. Порт». Установите для Данных1 – значение «Вх1», для данных2 – «Вх2» Затем «Ok»

Зайдите в «Режимы». Установите режим «Даные1\*Даные2», затем «Ok»

Зайдите в «Адрес». Установите «003» и «001», затем «Ok».

Нажмите «Esc», чтобы выйти к набору диапазону адресов. Укажите диапазон от «004» до «512» и снова нажмите «Ок» чтобы войти в подменю.

Зайдите в «Вх. Порт». Установите для Данных1 – значение «Вх1», для данных2 – не важно

Зайдите в «Режимы». Установите режим «Данные 1 только», затем «Ok»

Зайдите в «Адрес». Установите для Данные1 «004», затем «Ok».

Нажимая «Esc» выйдете из меню в рабочий режим.

Настройка завершена.

Setup:

Enter the menu, select "Output 1", and then select range from "001" to "001". Press "Ok" button. LCD will show a submenu.

Select "In. Port" menu item. Set Data1 - to "In1" for data2  $-$  "In2" then press "Ok" button

Select the "Modes" menu item. Set the "Data1\*Data2", then press "Ok" button Select the "Address" menu item. Set "001" and "001", and then press "Ok".

Press "Esc" button to back a set range of addresses. Enter range from "002" to "002" and then press "Ok" button to enter the submenu.

Select "In. Port" menu item. Set Data1 - to "In1" for data2  $-$  "In2" then press "Ok" button

Select the "Modes" menu item. Set the "Data1\*Data2", then press "Ok" button Select the "Address" menu item. Set "002" and "001", and then press "Ok".

Press "Esc" button to back a set range of addresses. Enter range from "003" to "003" and then press "Ok" button to enter the submenu.

Select "In. Port" menu item. Set Data1 - to "In1" for data2 – "In2" then press "Ok" button

Select the "Modes" menu item. Set the "Data1\*Data2", then press "Ok" button Select the "Address" menu item. Set "003" and "001", and then press "Ok".

Press "Esc" button to back a set range of addresses. Enter range from "004" to "512" and then press "Ok" button to enter the submenu.

Select "In. Port" menu item. Set Data1 - to "In1". Data2 does not matter. Press "Ok" button

Select the "Modes" menu item. Set the "Data1 only", then press "Ok" button Select the "Address" menu item. Set "004", and then press "Ok".

Press the "Esc" button while menu exit to operation mode.

Setup is complete.

## **5. Правила эксплуатации**

- 1. Рекомендуется эксплуатация прибора в хорошо вентилируемом чистом помещении с температурой воздуха 0-70°С и относительной влажностью до 80%.
- 2. Транспортировку прибора следует производить в заводской упаковке или в специализированном рэке, избегая ударов и попадания влаги и пыли. После транспортировки прибора при низких температурах, перед началом эксплуатации необходимо выждать 3-5 часов.
- 3. В случае возникновения неисправности необходимо сразу отключить прибор от питающей сети. Для ремонта обращаться в сервисный центр или к поставщику.
- 4. Запрещается:
	- самостоятельно производить ремонт или модификацию прибора;
	- подключать прибор отличающимися от описанных в главе 2 способов, а так же поврежденными или несоответствующего сечения проводами;
	- эксплуатировать или хранить прибор на открытом воздухе во время дождя или тумана, а так же во влажном или пыльном помещении;
	- эксплуатировать прибор при относительной влажности воздуха выше 80%, при температуре ниже 0°С или выше 70°С;
	- допускать попадания влаги в прибор;
	- использовать для чистки корпуса органические растворители.

Нарушение перечисленных в п.4 положений может привести к выходу из строя прибора или нагрузки, а так же к пожару.

## **6. Основные характеристики 6. Specifications**

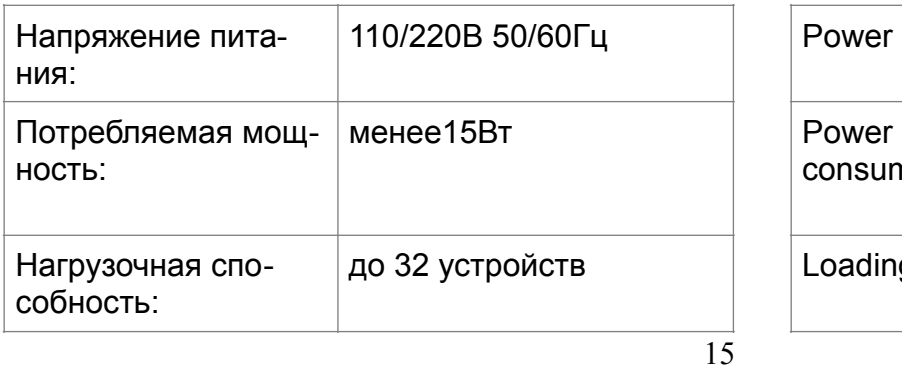

# **5. Use notes**

- 1. Operation of the device in well ventilated clean room with temperature of air 0-70°C and relative humidity up to 80% is recommended.
- 2. Transportation of the device should be made in an original packing or in specialized rack, avoiding impacts, moisture and a dust. If the device was transported at low temperatures, is necessary to wait for 3-5 hours before start of operation.
- 3. In case of malfunction occurrence it is necessary to disconnect the device from a power line at once. To repair unit call service Centre or the supplier. 4. It is forbidden:
	- to make repair or updating of the device by yourself;
	- to connect the device other way, than described in chapter 2, and so on by damaged or inappropriate gap wires;
	- to operate or store the device on open air at rain or fog, and in a damp or dusty room;
	- to operate the device at air relative humidity higher than 80%, at temperature is lower 0°C or is higher 70°C;
	- to admit penetration of a moisture into the device;
	- to use organic solvents for cleaning the unit case.

Infringement of the positions listed in item 4 can result in failure of the device or loading, and cause a fire.

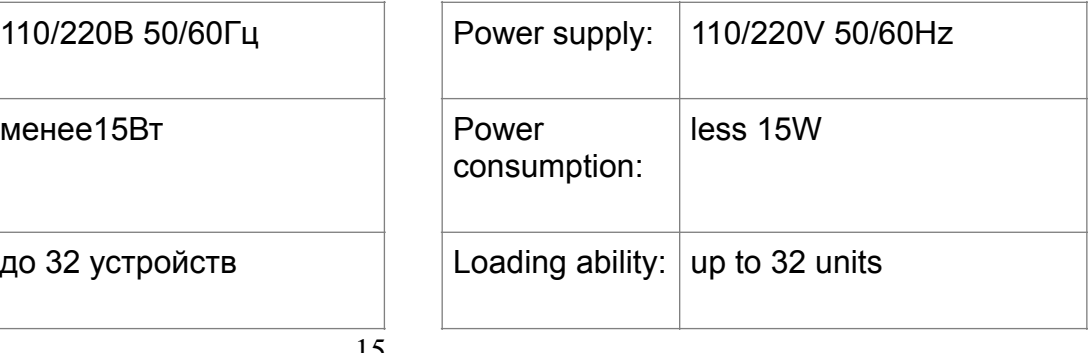

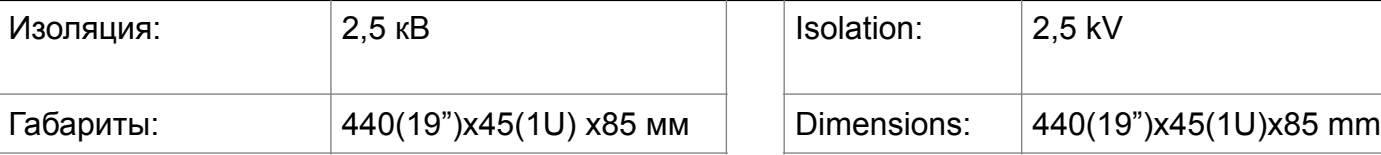

### **7. Гарантия**

На основании потребительской гарантии фирма ООО "Эквивалент" гарантирует отсутствие в изделии дефектов в материалах и работе сроком на два года начиная с даты первоначальной покупки.

**Если в течение этого срока в изделии будут обнаружены дефекты в материалах и работе, в сервисном центре фирмы вам будет предоставлен бесплатный ремонт или, если необходимо, замена прибора.**

#### **Адрес сервисного центра:**

127411, Москва г, Дмитровское шоссе, 157, корпус 9, офис 9324.

Тел.: (499)258-0869, (916)657-6677, (916)043-4167 e-mail: [support@equivalent.pro](mailto:support@equivalent.pro)

#### **Условия**

- 1.Настоящая гарантия действительна только по предъявлении оригинального счета или квитанции о продаже вместе с гарантийным талоном, заполненным четко и правильно.
- 2.Настоящая гарантия считается недействительной, если будет изменен, стерт, удален или неразборчив серийный номер на изделии.
- 3.Гарантия прерывается:
	- при использовании прибора не по назначению или не в соответствии с настоящим руководством;
	- в случаях, перечисленных в п.4 главы 5 настоящей инструкции;
	- при превышении допустимых параметров питания или нагрузки;
	- при наличии механических повреждений ,следов попадания в прибор влаги или посторонних предметов.

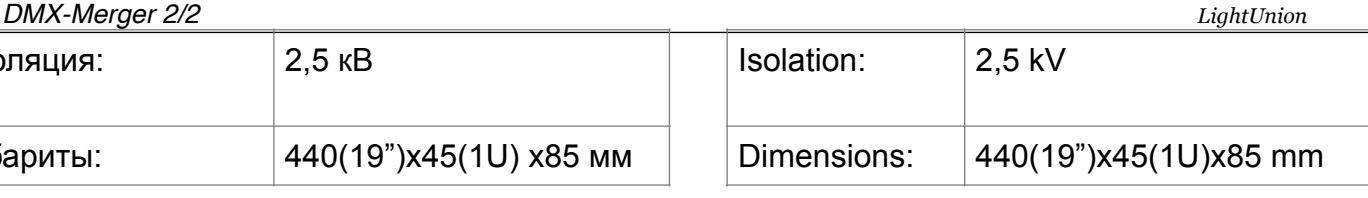

# **7. Guarantee**

By this consumer guarantee "Equivalent" company guarantees the product to be free of defects in materials and workmanship for a period of two years from the date of original purchase. If during this period of guarantee the product proves defective due to improper materials or workmanship, service center will without charge for labor or parts, repair or, if necessary, replace the device.

#### **Service center address:**

127411, Moscow, Dmitrov highway, 157, building 9, office 9324. Tel.: (499)258-0869, (916)657-6677, (916)043-4167 e-mail: support@equivalent.pro

### **Conditions**

- 1.This guarantee will be granted only when the original invoice or sales receipt (indicating the date of purchase, product model and number and dealers name) is presented.
- 2.This guarantee will not apply if the serial number on the product has been altered, deleted, removed or made illegible.
- 3.Guarantee will stop:
	- in case of use in different purpose or improper use as described in manual;
	- in cases, listed in chapter 4 item 5 of this manual;
	- at excess of allowable parameters of power supply or loading;
	- at presence of mechanical damages, traces of moisture or extraneous subjects inside the device

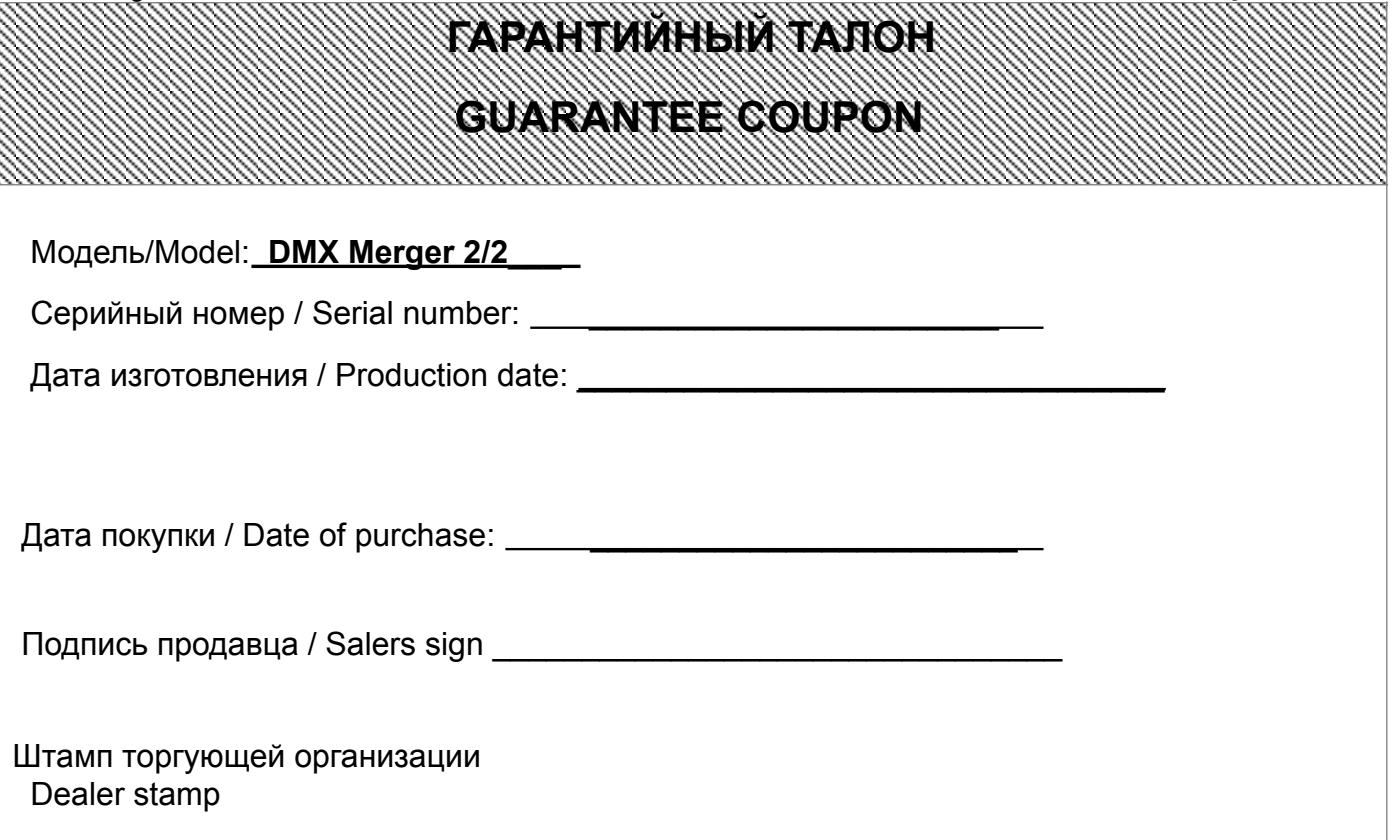

# **Отметки о проведенном ремонте**

## **Repairs marks**

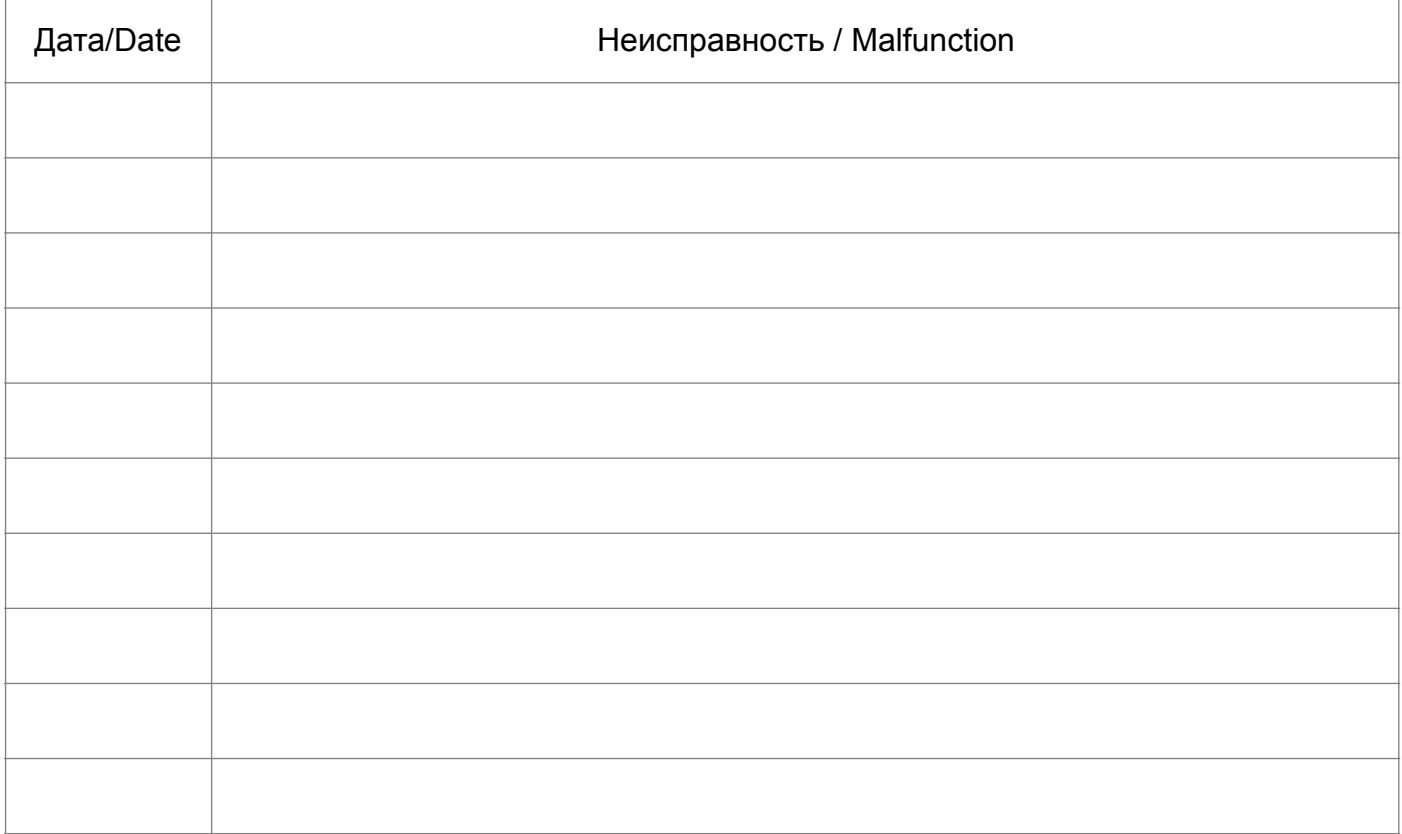